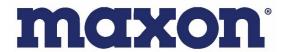

# SD-670D & SD-670DE Series User Manual

**SD-671D VHF / SD-674D UHF** 

SD-671DE VHF / SD-674DE UHF

RF Audio/Data Modem (DMR)

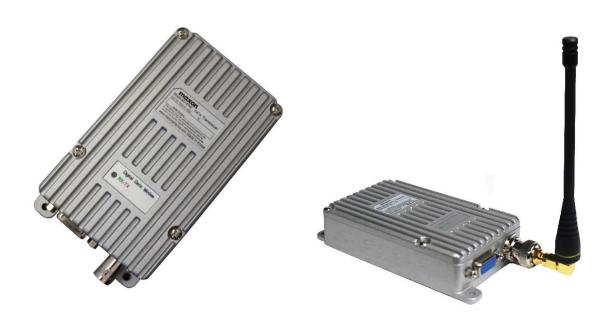

## Maxon America, Inc.

11535 W 83rd Terrace, Lenexa, KS 66214

Phone: 800-456-2071 / 913-859-9515

Fax: 913-859-9550

E-mail: maxon@maxonamerica.com Website: www.maxonamerica.com

## 1. SD-670D & SD-670DE Digital RF Modem Main Functions

The Maxon SD-670 Series Radios are durable, reliable, and designed to meet the needs for a variety of wireless applications in either Digital (DMR) or Analog mode.

SD-670 Series modems incorporate the most requested mechanical footprint in the industry and the most widely used BNC antenna connector. Transmit power can be adjusted via AT Commands from 1 to 5 watts (UHF) and from1 to 10 watts (VHF) to provide the power needed for any job. The LED indicator gives instant on-sight status of the modem's operation and are designed for low current drain but fast transmitter/receiver attack times. Built in AES (256-Bit) encryption in the SD-670DE Series secures both voice and data communications and is compatible with other Maxon radios with AES Encryption.

The die cast aluminum cabinet/lid provides resistance to RF interference and gives exceptional environmental durability in the most extreme conditions.

#### SD-670 Series Functions

- Frequency band VHF: 150~174MHz, UHF: 410~470MHz.
- Dual mode (Digital & Analog)
- 1 Zone, 32 channel selections made through internal DIP switches and AT Commands.
- RF Power VHF: 10/5/1 Watt, UHF: 5/1 Watt
- ETSI Standard DMR Protocol Tier 1 & 2
- Industry Standard AMBE+2 Voice Codec
- AES 256-bit Encryption (AES-CTR)\*\* (\*\*Encryption available on SD-670DE models or SD-670D models w/encryption factory option only)
- AT commands provide convenient operation
- 3 wires / 5 wires continuous mode
- Audio Output Power Max rating 0.5 Watt @ 8 ohms. Adjustable from Level 1 − 15.
- Carrier Detect
- RF Communication Data Speed: 9,600bps (Over the Air)
- RS-232C Communication Speed: Standard 115,200bps / 9,600bps (Adjustable w/DIP Switch)
- Convenient PC-based Modem Control GUI Software
- Diecast Lightweight Aluminum Frame/Body
- Service Connector: DE-15 Pin Female Connector
- Power Supply Voltage: DC +12V
- Dimensions: 4.77" (L) x 2.44" (W) x 0.96" (H)

## 2. Specification

#### **General Specifications**

Frequency Range SD-671: 150~174 MHz

SD-674: 410 ~470 MHz

Frequency Stability ±1.5ppm (-30 to +60°C)

Numbers of Channel 1 Zone / 32 Channels

Channel Spacing 12.5KHz
Digital Vocoder AMBE++

Size  $110mm(H) \times 25mm(W) \times 51mm(D)$ 

Weight 280g

Power Source UHF: 9-24V, VHF: 12-24V.

Current Consumption Receive Mode @ Maximum audio – 350 mA (Audio Max)

Transmit Mode @ High Power - VHF: 2,500mA

UHF: 1,200mA

Standby ≒110mA (max. 115mA), Standby in "Power-Saving" modes via radio programmer

(50~85mA range)

#### Receiver Specifications

Reception Sensitivity 0.25uV 12 dB SINAD
Squelch Sensitivity 0.22uV 10dB SINAD
Selectivity 65dB (12.5KHz)

Spurious and Harmonic Rejection 70dB

FM Hum and Noise 40dB (12.5KHz)

Audio Output 1Vrms

Audio Distortion Less than 3%

Audio Characteristics +1, -3 dB from 6dB per octave de-emphasis Characteristic

from 300 ~ 3000Hz

#### **Transmitter Specifications**

RF Output VHF: 10/5/1 Watt, UHF: 5/1 Watt

Spurious and Harmonic 70dB

FM Hum and Noise 40dB (12.5KHz)
Audio Distortion Less than 3%

Audio Characteristics +1, -3dB from 6dB per octave pre-emphasis Characteristic

from 300  $\sim$  3000Hz

Output Impedance 50 ohms

#### 3.0 Overview

The SD-670 Series modems are digital RF modems that support data and voice communication. Digital uses AMBE3000 vocoder chip with AMBE+2 voice compression algorithm for excellent voice quality. The SD-670 series uses serial interface, are operable with AT commands, and can be applied to work in various fields.

#### 3.1 Functions

- RF Communication Data Speed: 9,600bps

- Serial Interface support (AT Command): 115,200 bps / 9,600bps (Select DIP Switch)

- Frequency band: 1) SD671: 150MHz ~ 174MHz

2) SD674: 410MHz ~ 470MHz

#### 3.2 External Interface

Picture 3-2) Main Pin Specification

#### 3.3 D-SUB 15-Pin Connector Specification

| Pin Name       | Pin Description                                                                                           | I/O                                                                                                    |
|----------------|----------------------------------------------------------------------------------------------------|----------------------------------------------------------------------------------------------------|
| Not used       |                                                                                                    |                                                                                                    |
| Not used       |                                                                                                    |                                                                                                    |
| PTT            | Low Active                                                                                                | I                                                                                                    |
| DC12V          | DC+12V                                                                                                    | I                                                                                                    |
| CTS            |                                                                                                    | I                                                                                                    |
| Carrier Detect |                                                                                                    | 0                                                                                                    |
| MIC_IN         | 30mV @ 2KHz Dev                                                                                           | I                                                                                                    |
| FLASH_PRO      |                                                                                                    | I                                                                                                    |
| SPEAKER_OUT    | 300mV @ 1KHz dEV                                                                                          | 0                                                                                                    |
| RX_DATA        | 3.3V TTL                                                                                                  | I                                                                                                    |
| TX_DATA        | 3.3V TTL                                                                                                  | 0                                                                                                    |
| RTS            |                                                                                                    | 0                                                                                                    |
| GPS_TX_DATA    | 3.3V TTL                                                                                                  | 0                                                                                                    |
| Ground         | Ground                                                                                                    |                                                                                                    |
| GPS_RX_DATA    | 3.3V TTL                                                                                                  | I                                                                                                    |
|                | Not used PTT DC12V CTS Carrier Detect MIC_IN FLASH_PRO SPEAKER_OUT RX_DATA TX_DATA RTS GPS_TX_DATA Ground | Not used  PTT Low Active  DC12V DC+12V  CTS  Carrier Detect  MIC_IN 30mV @ 2KHz Dev  FLASH_PRO  SPEAKER_OUT 300mV @ 1KHz dEV  RX_DATA 3.3V TTL  TX_DATA 3.3V TTL  RTS  GPS_TX_DATA 3.3V TTL  Ground Ground |

## 3.4 SD-670D/670DE Drawing

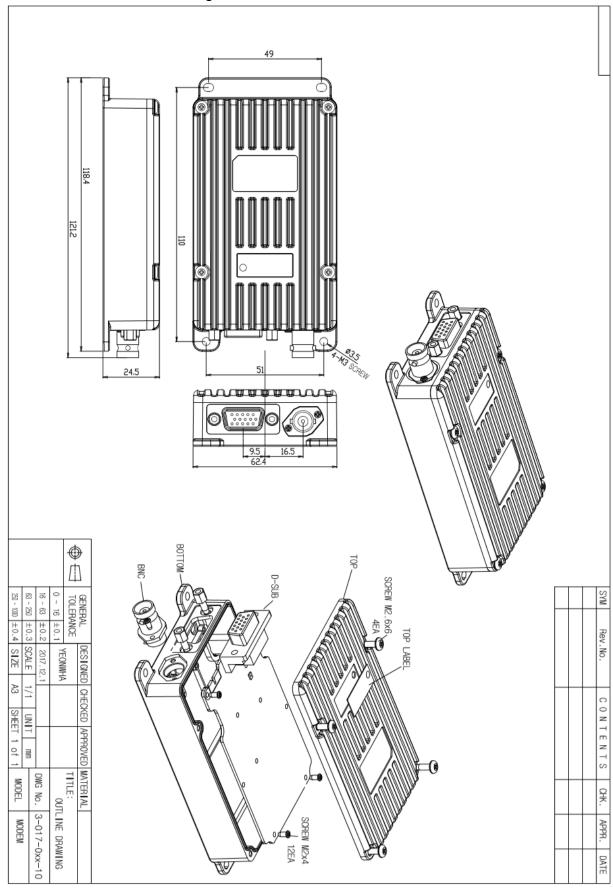

# 4. How to set the DIP Switches

## 4.1. Dip switch setting

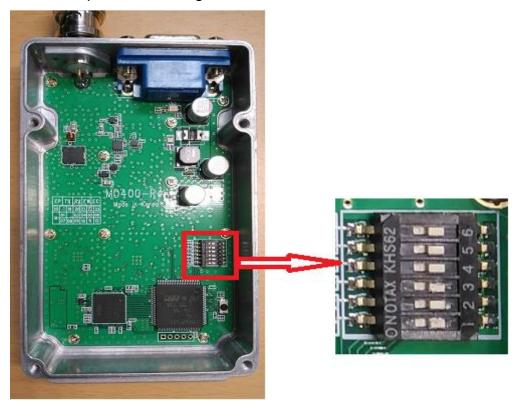

Picture 4-1) Dip Switch Baud Rate Setting and Channel Setting

### 4.2 Baud Rate Setting

The modem's baud rate can be changed by switch No.6

| DIP Switch | Baud Rate  |
|------------|------------|
|            | 115,200bps |
| 123456     | 9600bps    |

Picture 4-2) DIP Switch Baud Rate Setting

#### 4.3 Channel Setting

There are two ways to set the channel: DIP switch and AT command.

1. DIP switch channel setting method can be set by using DIP switches 1, 2, 3, 4, and 5.

- 2. Table below shows how to set all 32 channels.
- 3. AT Command channel setting has the following rules for the priority of the two methods. When the power is turned on, the SD-670D operates as follows.
  - 1) The channel is set according to the DIP switch when booting.
  - 2) When changing channel with AT Command, DIP Switch will be ignored and return to DIP Switch setting through AT Command (AT \* DIP = 1).

#### **DIP Switch Meaning**

1st DIP Switch: 5<sup>th</sup> digit in binary 2nd DIP Switch:4<sup>th</sup> digit in binary 3rd DIP Switch: 3<sup>rd</sup> digit in binary 4th DIP Switch: 2<sup>nd</sup> digit in binary 5th DIP Switch: 1<sup>st</sup> digit in binary

Below is the channel table according to DIP Switch status.

| DIP Switch  | Binary | Channel Value |
|-------------|--------|---------------|
| 123456      | 00000  | 1             |
| 123456      | 00001  | 2             |
| 123456      | 00010  | 3             |
| 123456      | 00011  | 4             |
| 123456      | 00100  | 5             |
| 123456      | 00101  | 6             |
| 123456      | 00110  | 7             |
| 123456      | 00111  | 8             |
| 123456      | 01000  | 9             |
| 1 2 3 4 5 6 | 01001  | 10            |

|        | 01010 | 11 |
|--------|-------|----|
| 123456 | 01011 | 12 |
| 123456 | 01100 | 13 |
| 123456 | 01101 | 14 |
| 123456 | 01110 | 15 |
| 129456 | 01111 | 16 |
| 123456 | 10000 | 17 |
| 123456 | 10001 | 18 |
| 123456 | 10010 | 19 |
| 123456 | 10011 | 20 |
| 123456 | 10100 | 21 |
| 123456 | 10101 | 22 |
| 123456 | 10110 | 23 |
| 123456 | 10111 | 24 |
| 123456 | 11000 | 25 |
| 123456 | 11001 | 26 |
| 129456 | 11010 | 27 |
| 123456 | 11011 | 28 |

| 123456 | 11100 | 29 |
|--------|-------|----|
| 123456 | 11101 | 30 |
| 129456 | 11110 | 31 |
| 123456 | 11111 | 32 |

Picture 4-3) DIP Switch Channel Setting

# 5. SD-670 Operation Mode

Supports 3 modes: 1) AT Command mode 2) Continuous mode for keyboard input 3) or File Transfer using Tera Term.

- 1) AT Command mode
- 2) 3 Wires continuous mode (Operates in 3 Wire Mode (TXD, RXD, GND)).
- 3) 5 Wires continuous mode (used for many data transmissions). Supports H / W flow control using TXD, RXD, CTS, RTS, GND.

When the SD-670 data modem is booted for the first time, AT Command mode is set.

To change from AT Command mode to Continuous mode, use AT Commands as shown below.

| Description | SD-671/674 Operation Mode Setting   |
|-------------|-------------------------------------|
| 0           | AT*CMODE?                           |
| Query       | "CMODE: OFF                         |
| Answer      | "CMODE OK"                          |
| Parameters  | 3WIRES                              |
|             | 5WIRES                              |
|             | OFF                                 |
| Example     | AT*CMODE=3WIRES                     |
|             | AT*CMODE=5WIRES                     |
|             | AT*CMODE= OFF                       |
|             | Select the required mode from above |

# 6. AT Command interface

Set the modem status or use AT Commands for function operation. Serial speed is 115,200 bps.

## 6.1 VERSION

| Description | Command to check the modem version |
|-------------|------------------------------------|
| Query       | AT*VERSION?                        |
| Answer      | *VERSION: <value></value>          |
| Parameters  |                                    |
|             | AT*VERSION?                        |
| Example     | *VERSION: Modem v1.0               |
|             | ОК                                 |

## 6.2 RESET

| Description | Command for reset the modem |
|-------------|-----------------------------|
| Query       | AT*RESET?                   |
| Answer      | RESET                       |
| Parameters  |                             |
|             | AT*RESET?                   |
| Example     | RESET                       |
|             | Going down terminal         |

#### 6.3 MSG

| Description | Command for sending a message |
|-------------|-------------------------------|
| Query       | AT*MSG= <value>?</value>      |
| Answer      | ОК                            |
| Parameters  | String                        |
| Example     | AT*MSG=AA?                    |
|             | OK                            |

## 6.4 VOL

| Description | Command for the checking or set the modem volume |
|-------------|--------------------------------------------------|
| Query       | AT*VOL?                                          |
| Answer      | GET VOLUME( <value>)=(<value>)</value></value>   |

|            | AT*VOL= <value></value>                        |
|------------|------------------------------------------------|
|            | SET VOLUME( <value>)=(<value>)</value></value> |
| Parameters | 1 ~ 16                                         |
|            | AT*VOL?                                        |
|            | GET VOLUME(15)=(150)                           |
| Example    |                                                |
|            | AT*VOL=5                                       |
|            | SET VOLUME(5)=(47)                             |

## 6.5 OID

OWN ID setting is available through programming software; It can only be "checked" via AT Command.

| Description     | Command for checking OWN ID |
|-----------------|-----------------------------|
| Query<br>Answer | AT*OID?                     |
|                 | OID:00000001                |
|                 | ОК                          |
| Parameters      |                             |
| Example         | AT*OID?                     |
|                 | OID:00000001                |
|                 | OK                          |

## 6.6 CHKSTAT

| Description     | Status check command |
|-----------------|----------------------|
| Query<br>Answer | AT*CHKSTAT?          |
|                 | *CHKSTAT:STAT OK     |
|                 | OK                   |
| Parameters      |                      |
|                 | AT*CHKSTAT?          |
| Example         | *CHKSTAT:STAT OK     |
|                 | OK                   |

## 6.7 DIP

|             | DIP switch is ignored when setting the channel with AT Command. If you  |
|-------------|-------------------------------------------------------------------------|
| Description | want to change the channel using the DIP switch again, you can use this |
|             | command to change the channel so that it can then be changed by DIP     |
|             | Switch operation.                                                       |
|             | AT*DIP?                                                                 |
|             | *DIP= <value></value>                                                   |
| Query       | OK                                                                      |
| Answer      |                                                                         |
| Allswei     | AT*DIP= <value></value>                                                 |
|             | *DIP SET= <value></value>                                               |
|             | OK                                                                      |
| Parameters  | 1: Channel setting using DIP Switch                                     |
| Parameters  | 0: Channel setting using AT Command                                     |
|             | AT*DIP?                                                                 |
|             | *DIP=1                                                                  |
|             | OK                                                                      |
| Example     |                                                                         |
|             | AT*DIP= <value></value>                                                 |
|             | *DIP SET= <value></value>                                               |
|             | ОК                                                                      |

# 6.8 CID

|             | Call ID check and setting command                                             |
|-------------|-------------------------------------------------------------------------------|
| Description | Basically, it communicates with Call ID set in radio programmer. You can      |
| Description | change the Call ID with this command, and when changing the channel,          |
|             | it will be reset to the Call ID set in the programmer.                        |
|             | AT*CID?                                                                       |
|             | CUR-CID: <call id="">,CF:<call format=""></call></call>                       |
|             | CID[ <index>]:<call id="">,CF:<call format=""> [repeat]</call></call></index> |
| Quant       | CALLID OK                                                                     |
| Query       |                                                                               |
| Answer      | AT*CID=1                                                                      |
|             | SET CUR-CID:01                                                                |
|             | CID[01]:00000002,CF:GRP                                                       |
|             | CALLID OK                                                                     |
| Parameters  |                                                                               |

|         | AT*CID?                 |
|---------|-------------------------|
|         | CID[00]:00000001,CF:GRP |
|         | CID[01]:00000002,CF:GRP |
| Example | CID[02]:00000003,CF:GRP |
|         | CID[03]:00000010,CF:GRP |
|         | CID[04]:******,CF:ALL   |
|         | CALLID OK               |

# 6.9 CHSET

| Description | Channel setting command (When this command is used, channel value                                         |
|-------------|----------------------------------------------------------------------------------------------------|
|             | changed by DIP Switch is ignored.)                                                                        |
|             | AT*CHSET= <channel number=""></channel>                                                                   |
| Query       | CH: <channel number="">:<channel type="">,RX:<rx frequency="">,<rx< td=""></rx<></rx></channel></channel> |
| Answer      | CC>,TX: <tx frequency="">,<tx cc=""></tx></tx>                                                            |
|             | ОК                                                                                                    |
| Parameters  |                                                                                                    |
|             | AT*CHSET=1                                                                                                |
| Example     | CH:01:DMR,RX:41050000,01,TX:41050000,01                                                                   |
|             | ОК                                                                                                    |

# 6.10 CHLIST

| Description | Show channel list command                                                                 |
|-------------|-------------------------------------------------------------------------------------------|
|             | AT*CHLIST?                                                                                |
|             |                                                                                           |
| Query       | CUR-CHNUM: <current channel="" number=""></current>                                       |
| Answer      | <number>:<channel type="">,RX:<rx frequency="">,<rx< td=""></rx<></rx></channel></number> |
|             | CC>,TX: <tx frequency="">,<tx cc=""> [repeat]</tx></tx>                                   |
|             | ОК                                                                                        |
| Parameters  |                                                                                           |
|             | AT*CHLIST?                                                                                |
|             | CUR-CHNUM:04                                                                              |
| Example     | 00:DMR,RX:40550000,01,TX:40550000,01                                                      |
|             | 01:DMR,RX:41050000,01,TX:41050000,01                                                      |
|             | 02:DMR,RX:41550000,01,TX:41550000,01                                                      |
|             | 03:DMR,RX:42050000,01,TX:42050000,01                                                      |
|             | 04:DMR,RX:42550000,01,TX:42550000,01                                                      |
|             | ОК                                                                                        |

# 6.11 MINFO

| Description     | Current setting parameter display command                                                              |
|-----------------|----------------------------------------------------------------------------------------------------|
|                 | AT*MINFO?                                                                                              |
|                 | *MINFO: <channel index="">,<radio type="">,RX:<rx< td=""></rx<></radio></channel>                      |
| Query<br>Answer | Freq>, <cc>,TX:<tx frequency="">,<tx cc=""></tx></tx></cc>                                             |
| Answei          | OID: <own id="">,CID[<call id="" index="">:<call id="">,CF:<call format=""></call></call></call></own> |
|                 | ОК                                                                                                    |
| Parameters      |                                                                                                    |
|                 | AT*MINFO?                                                                                              |
| Example         | *MINFO:04,DMR,RX:425500000,01,TX:425500000,01                                                          |
|                 | OID:00000001,CID[00]:00000001,CF:GRP                                                                   |
|                 | ОК                                                                                                    |

# 6.12 PWRLEVEL (Power Level)

| Description |                               | Radio defaults at Low |
|-------------|-------------------------------|-----------------------|
|             | Power Level Setting           | Power and can be      |
| Description |                               | changed with this     |
|             |                               | command.              |
|             | AT*PWRLEVEL?                  |                       |
|             | GET PWRLEVEL= <value></value> |                       |
| Query       | OK                            |                       |
| Answer      | AT*PWRLEVEL= <value></value>  |                       |
|             | SET PWRLEVEL= <value></value> |                       |
|             | OK                            |                       |
| Model Name  | AT Command Parameters         | RF Power              |
|             | 0: Low Power                  | 2W                    |
| SD-671D     | 2: Medium Power               | 5W                    |
|             | 1: High Power                 | 10W                   |
| SD-674D     | 0: Low Power                  | 2W                    |
| 3D-074D     | 1: High Power                 | 5W                    |
|             | AT*PWRLEVEL?                  |                       |
|             | GET PWRLEVEL=0                |                       |
| Example     | OK                            |                       |
|             |                               |                       |
|             | AT*PWRLEVEL=1                 |                       |

| SET PWRLEVEL=1 |
|----------------|
| ОК             |

## 5.13 TARGET

| Description | Commands that specify where to send voice or data      |
|-------------|--------------------------------------------------------|
| Query       | AT*TARGET?                                             |
| Answer      | CUR-TARGET:00000001, CF:GRP                            |
| Parameters  | Contact format(1byte): 0[group], 1[individual], 2[ALL] |
|             | ID(8byte)                                              |
|             | AT*TARGET=011111111                                    |
| Example     | SET-TARGET:11111111,CF:GRP                             |
|             | TARGET OK                                              |

# 5.14 Busy MODE

| Description     | Commands that specify how Carrier Detector # 6 operates            |  |
|-----------------|--------------------------------------------------------------------|--|
| Outomy          | AT*BUSYMODE?                                                       |  |
| Query<br>Answer | Busy MODE: Match or                                                |  |
| Answer          | Busy MODE: Carrier Detect                                          |  |
|                 | 0 [Match]: When ID and color code are matched and audio is opened, |  |
| Parameters      | Carrier Detector pin outputs low                                   |  |
|                 | 1 [Carrier Detect]: When the frequency is matched Carrier Detector |  |
|                 | pin outputs low.                                                   |  |
|                 | AT*BUSYMODE=1                                                      |  |
| Example         | Busy MODE: Carrier Detect                                          |  |
|                 | Busy MODE OK                                                       |  |

## 5.14 Continuous MODE

| Description | Commands that specify how data is transmitted   |
|-------------|-------------------------------------------------|
| Query       | AT*CMODE?                                       |
| Answer      | CMODE : OFF or CMODE : 3wires or CMODE : 5wires |
|             | "OFF": AT Command Mode                          |
| Parameters  | "3WIRES": Continuous without HW flow control    |
|             | "5WIRES": Continuous with HW flow control       |
| Example     | AT*CMODE=3WIRES                                 |
|             | CMODE: 3wires                                   |

| CMODE OK |  |
|----------|--|
|----------|--|

The SD-670 series supports continuous mode for keyboard input or file transfer using Tera Term in addition to the existing AT CMD mode.

The SD-670 series modem has the following three operation modes.

- 1) AT CMD mode
- 2) 3wires continuous mode
  - HW flow control using CTS and RTS is not supported.
- 3) 5wires continuous mode
  - HW flow control using CTS and RTS is supported.

The modem is AT CMD mode when it is booted at the first time.

To change from AT CMD mode to continuous mode, use AT CMD below.

- 1. AT \* CMODE = 3WIRES (enter)
- changed to 3wires continuous mode

If the command is entered correctly, "CMODE: 3wires", "CMODE OK" will display.

- 2. AT \* CMODE = 5WIRES (enter)
- changed to 5wires continuous mode

If the command is entered correctly, "CMODE: 5wires", "CMODE OK" will display.

To change from continuous mode to AT CMD mode, use AT CMD below.

- 1. AT \* CMODE = OFF (enter)
  - Change to AT CMD mode

If the command is entered correctly "CMODE: OFF", "CMODE OK" will display.

#### 1. AT Command Data Configuration

| AT*MSG= ASCII Data (80 byte) | 0D0A |
|------------------------------|------|
|------------------------------|------|

#### 2. Send text documents using Tera Term wirelessly

1) RS-232C Serial Buffer of SD-670 has a total of 10 Kbytes.

Each buffer stores 80 bytes of data.

2) Serial transmission Timer transmits maximum 80 bytes after 120msec received buffer check.

- To improve performance, the Serial Transfer Timer can be reduced by 120msec, and the amount of data transferred can be increased or decreased.
- Currently, the amount of data transferred is fixed at 80 bytes.
- 3) It is suggested to use a program like Tera Term to input characters on the keyboard, so it will be sent immediately upon input.
- 4) You can also transfer files using Tera Term.

SD-670D Serial Buffer Architecture

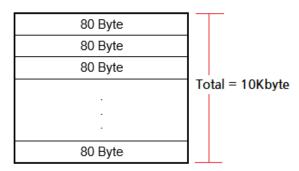

#### 2) AIR data transfer structure

| Header₽ | Data1 (20Byte)√ | Data2 (20Byte)₽ | Data3 (20Byte)₽ | Data4 (20Byte)√ |
|---------|-----------------|-----------------|-----------------|-----------------|
| 30mSec  | 30mSec          | 30mSec          | 30mSec          | 30mSec          |
| Julisec | 3011360         | Julisec         | Julisec         | 3011360         |

Since the DMR Data Modem operates in 2: 1 mode, the actual transmission is as follows.

2:1 TDMA: There are two slots (slot1, slot2(30m/s) in a single channel so it operates as the below picture.

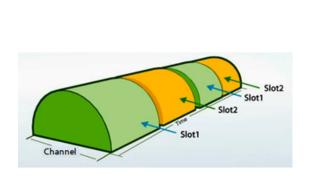

| Γ | Header Data  | Slot1 30mSec |                          |
|---|--------------|--------------|--------------------------|
| Ξ |              | Slot2 30mSec |                          |
|   | Data1 20Byte | Slot1 30mSec |                          |
| Ξ |              | Slot2 30mSec |                          |
|   | Data2 20Byte | Slot1 30mSec | -  <br>- Total : 300mSec |
| Ξ |              | Slot2 30mSec | lotar. 300m3ec           |
|   | Data3 20Byte | Slot1 30mSec |                          |
| _ |              | Slot2 30mSec |                          |
|   | Data4 20Byte | Slot1 30mSec |                          |
|   |              | Slot2 30mSec |                          |
|   |              |              |                          |

Figure 2: 1 TDMA structure

#### 3. How to use RS232 / RS422 / RS485 / USB / GPIO / Ethernet connection

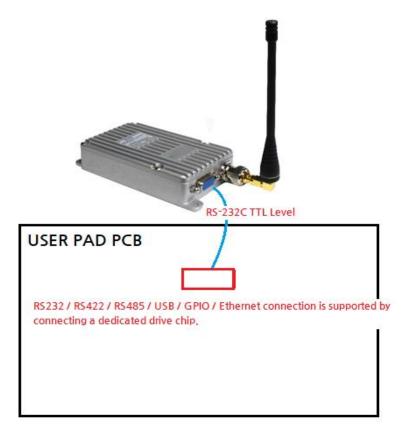

#### 4. When to use CTS and RTS for the cable.

1) The serial buffer of SD-670 is 10Kbytes. If you want to transfer a lot of data (when the amount of data exceeds 10Kbytes), you should use 5-wire serial communication method as below.

Because the RS232 Speed is 115.200bps and the transmission speed of the wireless section is slower at 9,600bps, memory management must be done in the serial buffer.

**Modem-to-Host Connection** 

(with flow control)

RXD
RXD
RXD
TXD
TXD
TXD
Tera term or
Other S/W

RTS
RTS

When RTS is "LOW" (when the SD-670 modem's serial buffer has space): The PC or external device sends normal serial data to the modem.

When RTS is "High" (when the serial buffer of the SD-670 modem is full): it stops sending serial data to the external device.

When CTS is "LOW", data received by modem is transmitted to PC or external device. If it is HIGH, data is not transmitted to PC or external device.

## 5. Diagram of external circuit made to display the status of Carrier Detect.

During receive pin 6 goes low, illuminating the LED.

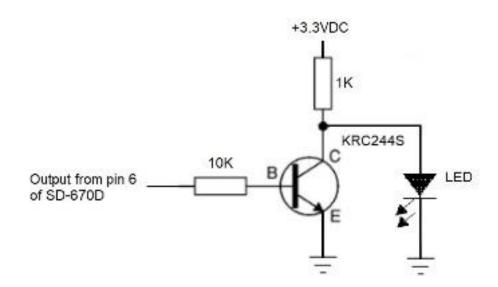

#### **Appendix for additional AT Commands**

#### 8.1 Encryption Enable (For SD-670DE or SD-670D w/encryption factory option)

| Description  | Command to check or set the Encryption status of current channel |
|--------------|------------------------------------------------------------------|
|              | AT*ENCENABLE=X                                                   |
| Status       | <value :="" x=""></value>                                        |
| Setting      | 0 : Disable                                                      |
|              | 1 : Enable                                                       |
| Status Check | AT*ENCENABLE?                                                    |

| Example | AT*ENCENABLE=1 => ENC Enable OK // ENC Enable Error  |
|---------|------------------------------------------------------|
|         | AT*ENCENABLE? => CH:00 DMR ENC Enable:X, ENC Index:N |

#### 8.2 Encryption Index (For SD-670DE or SD-670D w/encryption factory option)

| Description       | Command to check or set the Encryption Index of current channel                                                      |  |
|-------------------|----------------------------------------------------------------------------------------------------|--|
|                   | AT*ENCINDEX=N                                                                                                    |  |
| Status<br>Setting | <value :="" n=""> N : Index Range (0 ~ (end -1))=&gt; (The number of Encryption tables set in the radio - 1)</value> |  |
| Status Check      | AT*ENCINDEX?                                                                                                    |  |
| Example           | AT*ENCINDEX=0 => ENC Index OK // ENC Index Error                                                                     |  |
|                   | AT*ENCINDEX? => CH:00 DMR ENC Enable:X, ENC Index:N                                                                  |  |

#### FCC RF EXPOSURE COMPLIANCE REQUIREMENTS FOR OCCUPATIONAL USE ONLY

The Federal Communications Commission (FCC), with its action in General Docket 93-62, November 7, 1997, has adopted a safety standard for human exposure to Radio Frequency (RF) electromagnetic energy emitted by FCC regulated equipment. Proper operation of this radio will result in user exposure far below the Occupational Safety and Health Act (OSHA) and Federal Communications Commission limits.

**DO NOT** transmit for more than 50% of total radio use time (50% duty cycle). Transmitting more than 50% of the time can cause FCC RF exposure compliance requirements to be exceeded.

- •This radio is NOT approved for use by the general population in an uncontrolled environment. This radio is restricted to occupational use, work related operations only where radio operator must have the knowledge to control the user's exposure conditions for satisfying the higher exposure limit allowed for occupational use.
- •The radio is transmitting when the LED on the cover of the radio is illuminated.
- •These are required operating configurations for meeting FCC RF exposure compliance. You will be in violation if you fail to observe these restrictions.

This device complies with part 15, 90 of the FCC rules. Operation is subject to the following two conditions: (1) This device may not cause harmful interference, and (2) This device must accept any interference received, including interference that may cause undesired operation.